# **SDC\_Zero 65C02**

- a minimalistic 65C02-based computer by gbm

### **Features**:

- hardware monitor with single-stepping, disassembly, memory editing and drag-and-drop HEX file loading
- 16 KiB RAM, 64 KiB ROM
- terminal (console) interface
- timer and single LED
- Power supply, h/w monitor communication and target computer terminal via USB double VCOM device

Assembly time: 30 min

### **Components**

Total cost: < 8 USD

- "830" type breadboard
- ca. 40 male-male jumper wires<br>• one female-male iumper wire
- one female-male jumper wire
- 1..2 pcs 100 nF through-hole ceramic capacitor
- one 10 kOhm through-hole resistor<br>• 65C02 CPU
- 65C02 CPU
- "BluePill" board (STM32F103C8T6 Minimum Development Board)

Software needed on PC side: a terminal emulator program (TeraTerm is recommended).

List of **connections**:

# **STM32F103R MDB + W65C02S minimal virtual computer**

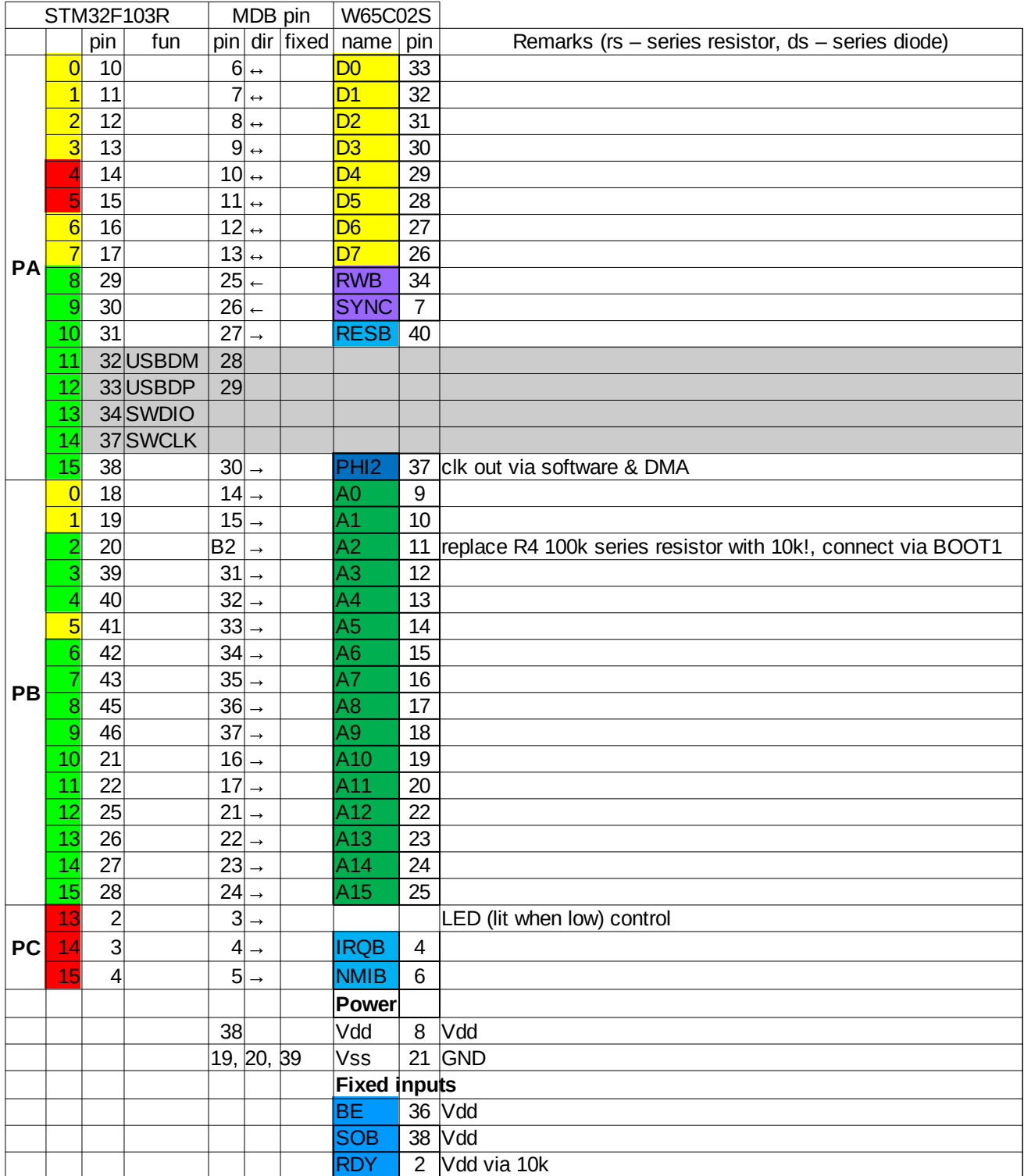

#### **Assembly**

1. First, a little modification must be applied to the BluePill board: R4 resistor (in series with PB2) should be either replaced with 10 kOhm resistor or shorted with a piece of wire. Also, it is useful to replace the LED series resistors (R1, R5 – originally 510 Ohm) with 2..3 kOhm ones to reduce LED brightness.

- 2. Program the BluePill with the SDC\_Zero firmware. (Using ST-Link, this may be done anytime after assembly; if using serial loader, PA9 and PA10 lines must be disconnected from 65C02).
- 3. Insert the BluePill board into the breadboard with microUSB connector facing towards the edge. Place the 65C02 CPU on the breadboard, pin 1 (cutoff) facing the BluePill debug connector, leaving approx. 10 rows of holes between BluePill and CPU.
- 4. Using short jumper wires, connect BluePill GND and 3.3V pins to breadboard's power buses.
- 5. Using short jumper wires, connect the 65C02 pins from the list below to power buses.
- 6. Put the capacitors on power buses close to 65C02 Vdd and GND connections.
- 7. Connect the RDY pin to 3.3 V bus using 10 kOhm resistor.
- 8. Using longer jumper wires, make the connections betweeen the BluePill and 65C02. The recommended order of connections is: D0..D7, A3..A9, IRQ, NMI, A12..15, A0, A1, A10, A11, R/-W, SYNC, -RES, PHI2.
- 9. Remove the jumper from BOOT1 header. Using a female-to-male jumper wire connect BluePill PB2(BOOT1) pin to A2 pin of 65C02.
- 10. Connect the BluePill to PC with USB A to micro-B cable. Open two TeraTerm sessions. Configure serial connection with two SDC virtual COM ports using default settings (115200, 8, no parity). SDC monitor displays signon message and prompt after a key is pressed.